# Manipuler le Livret Scolaire Unique

S. Ubeda

## Indicatif des étapes pour les directions

- 1. S'assurer de la mise à jour de BE1D
- 2. Vérifier que les noms des enseignants sont renseignés dans BE1D
- 3. Définir les périodes de remise de livrets
	- la synchronisation BE1D & LSU n'est à faire qu'en cas de modification de la base.

## Pour tous: comment se connecter

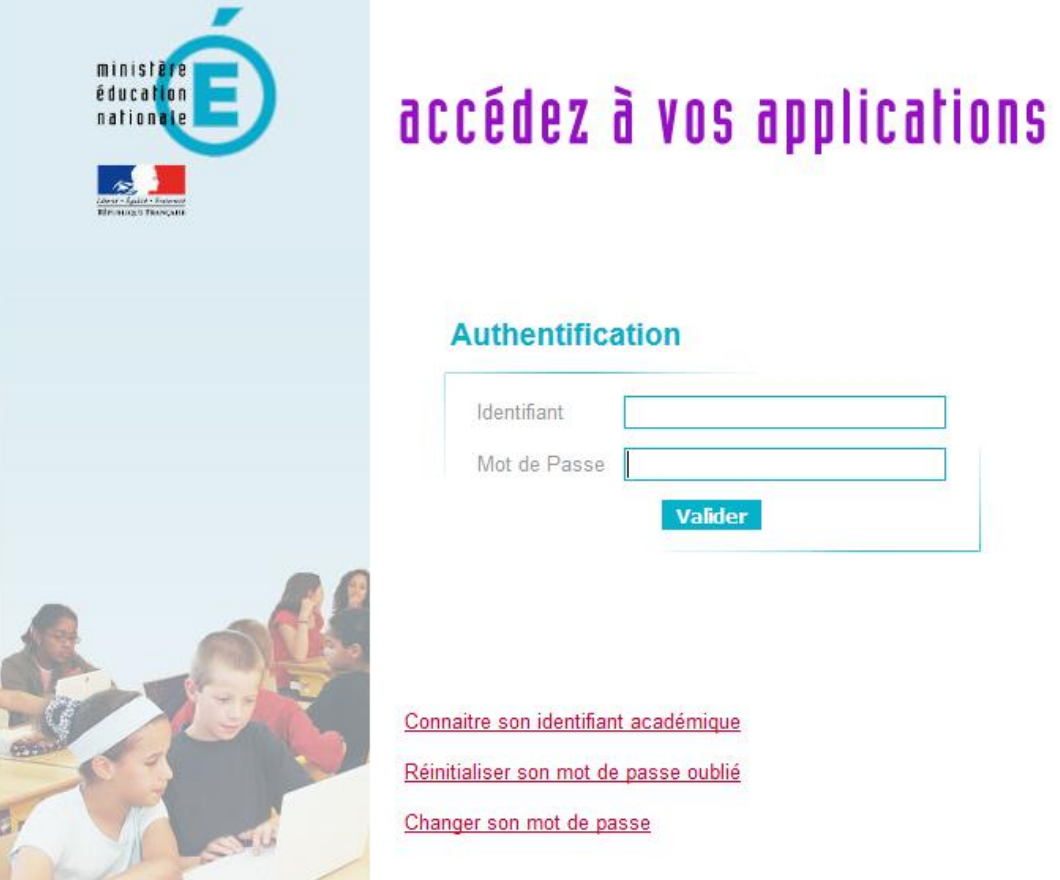

Le portail ARENA est en accès sur les sites des circonscriptions

- Pour les directions: connexion avec vos identifiants de direction (OTP)
- Pour les enseignants: connexion avec leurs identifiants Iprof.

-> Aux dernières nouvelles, les EFS devraient les recevoir avec leur première fiche de paie.

## Définir les périodes de remise de livret

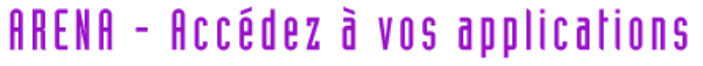

**Bienvenue Directeur01 CRETEIL** 

Gérer mes favoris **Déconnexion** 

Dernière connexion le 05/09/2014 à 17:11

Livret Scolaire Unique du CP à la 3ème (LSU) Accès au Livret Scolaire Unique

> @ MEN 2010 - Contact v.2.0 - 20/02/2015 Cliquer sur « accès au Livret Scolaire Unique »

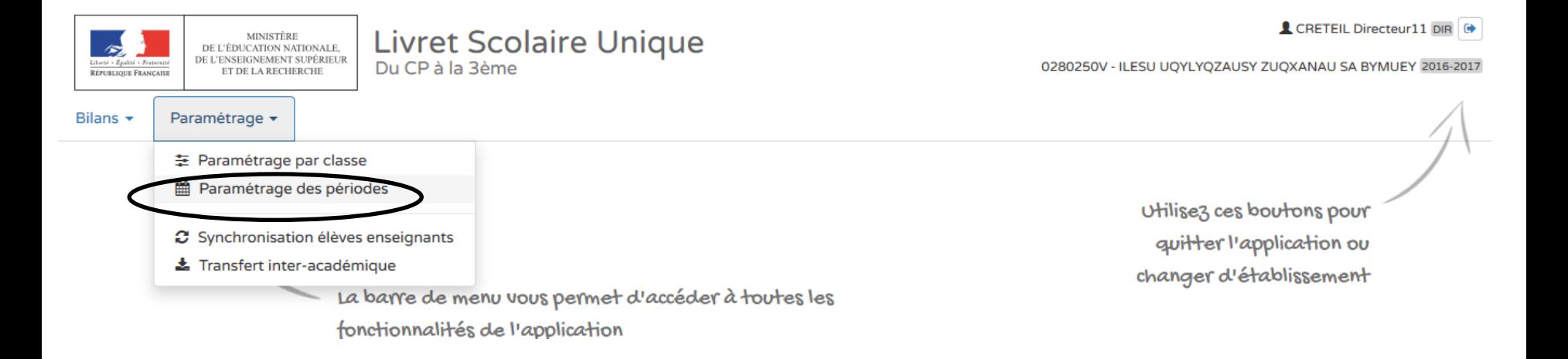

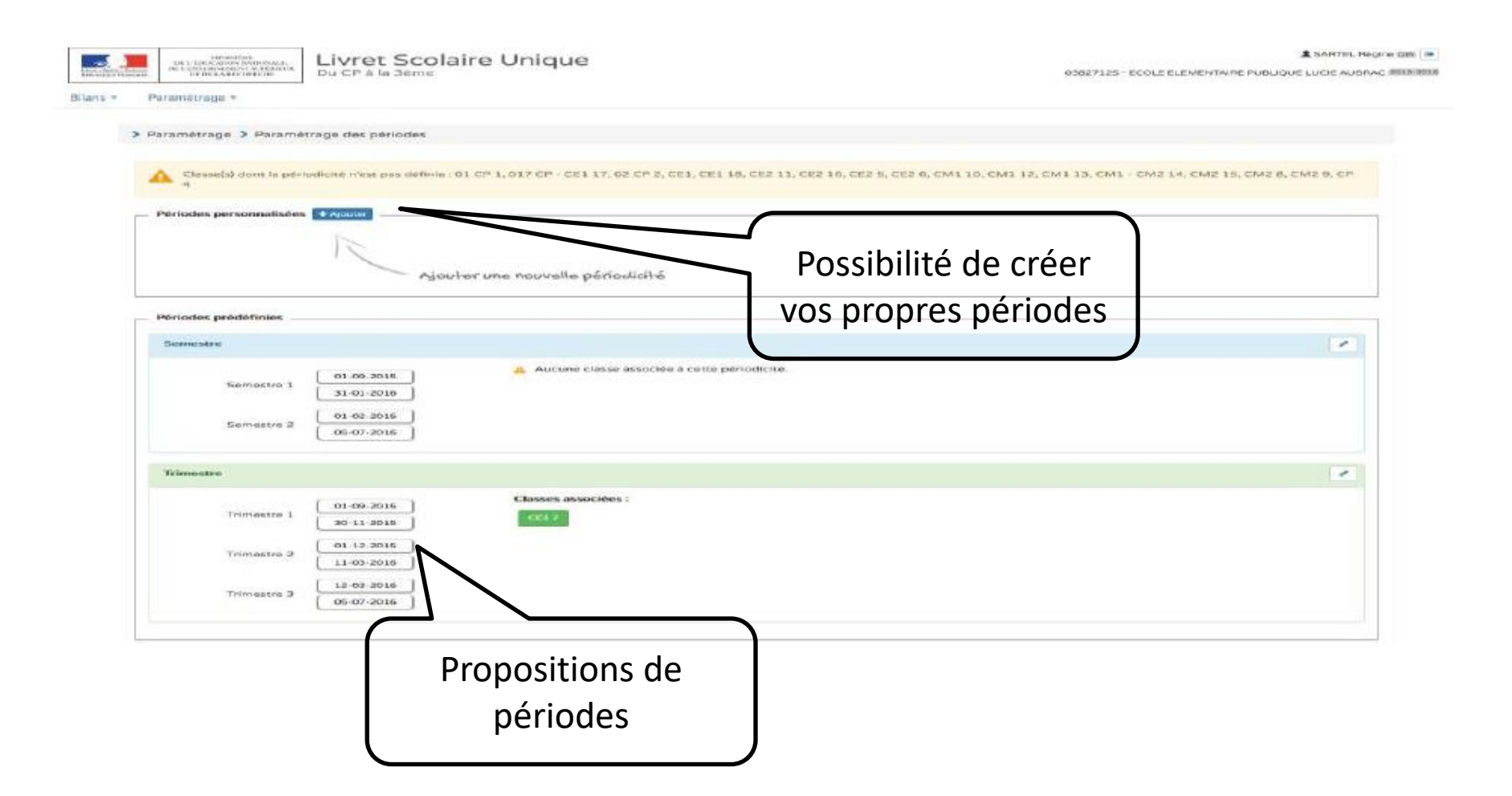

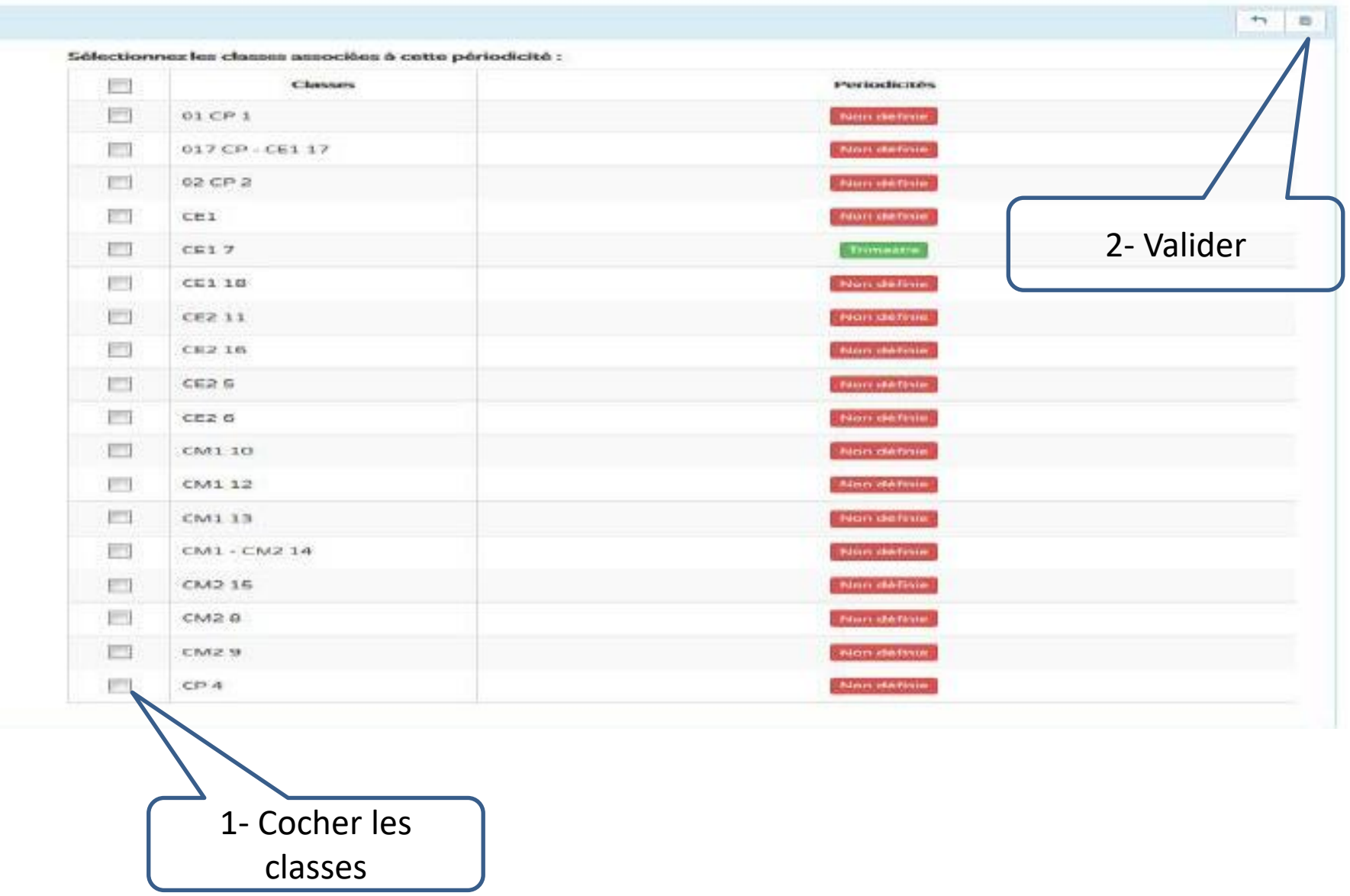

# Etapes pour les enseignants:

- Sélectionner la classe
- La période
- Choisir les compétences évaluées sur la période
- Valider les compétences évaluées des élèves
- Renseigner les différents parcours éducatifs
- Modifier si besoin les compétences pour les élèves à besoin particulier
- Compléter les zones de commentaire
- Verrouiller les bilans
- Éditer les bilans

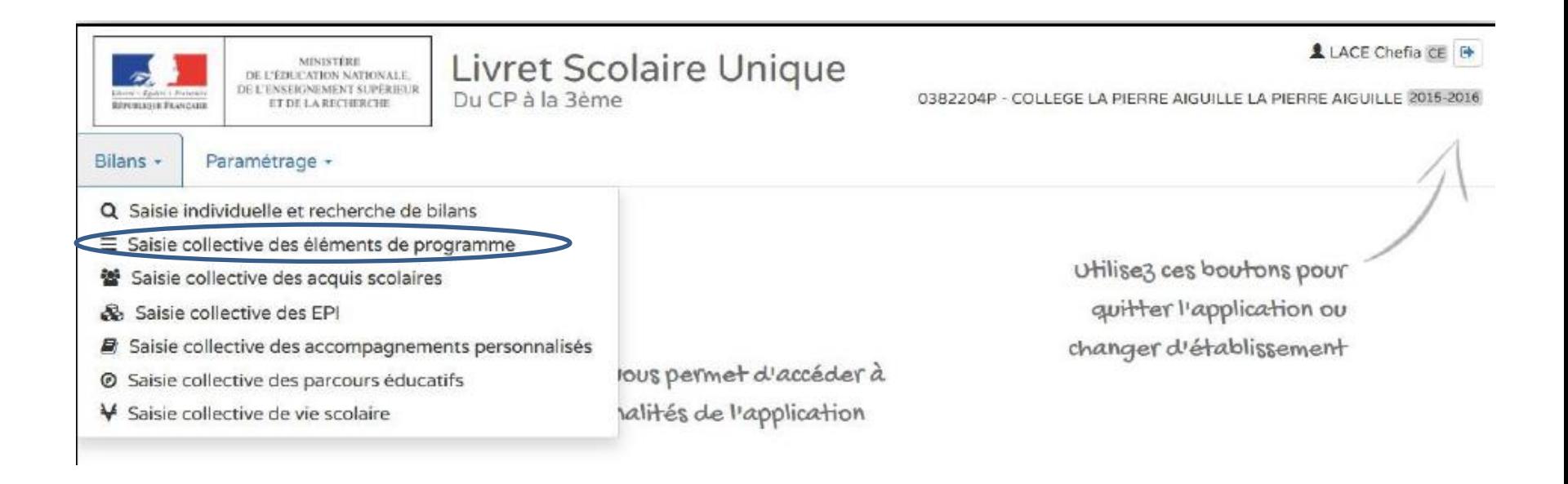

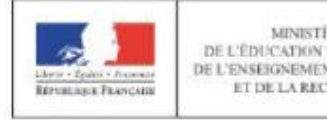

**MINISTÈRE** DE L'ÉDUCATION NATIONALE. DE L'ENSEIGNEMENT SUPÉRIEUR ET DE LA RECHERCHE

Livret Scolaire Unique Du CP à la 3ème

0382204P - COLLEGE LA PIERRE AIGUILLE LA PIERRE AIGUILLE 2015-2016

LACE Chefia CE

#### Bilans -Paramétrage -

#### > Bilans > Saisie collective > Éléments du programme

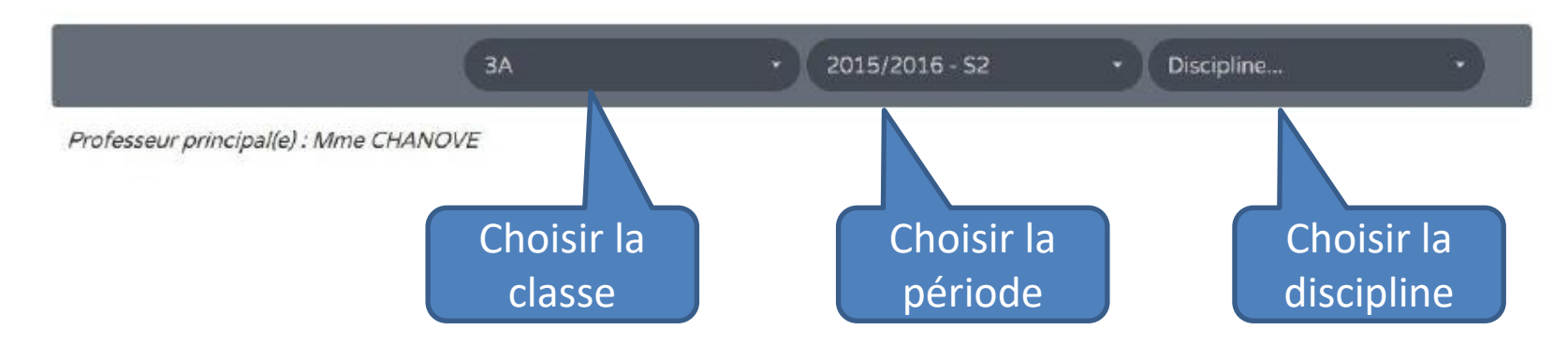

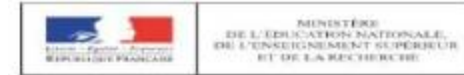

Paramètrage -

Bilans -

0382204P - COLLEGE LA PIERRE AIGUILLE LA PIERRE AIGUILLE 2015-2016

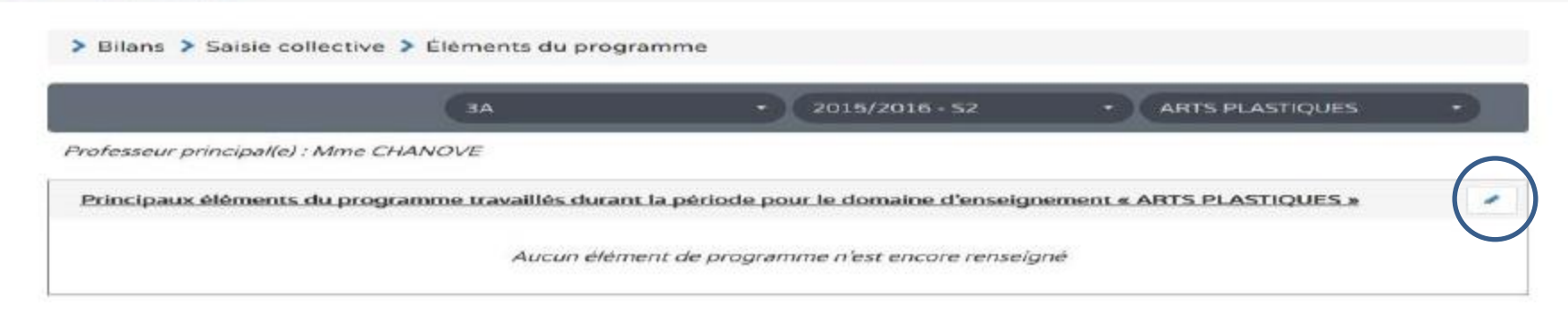

> Bilans > Saisie collective > Éléments du programme

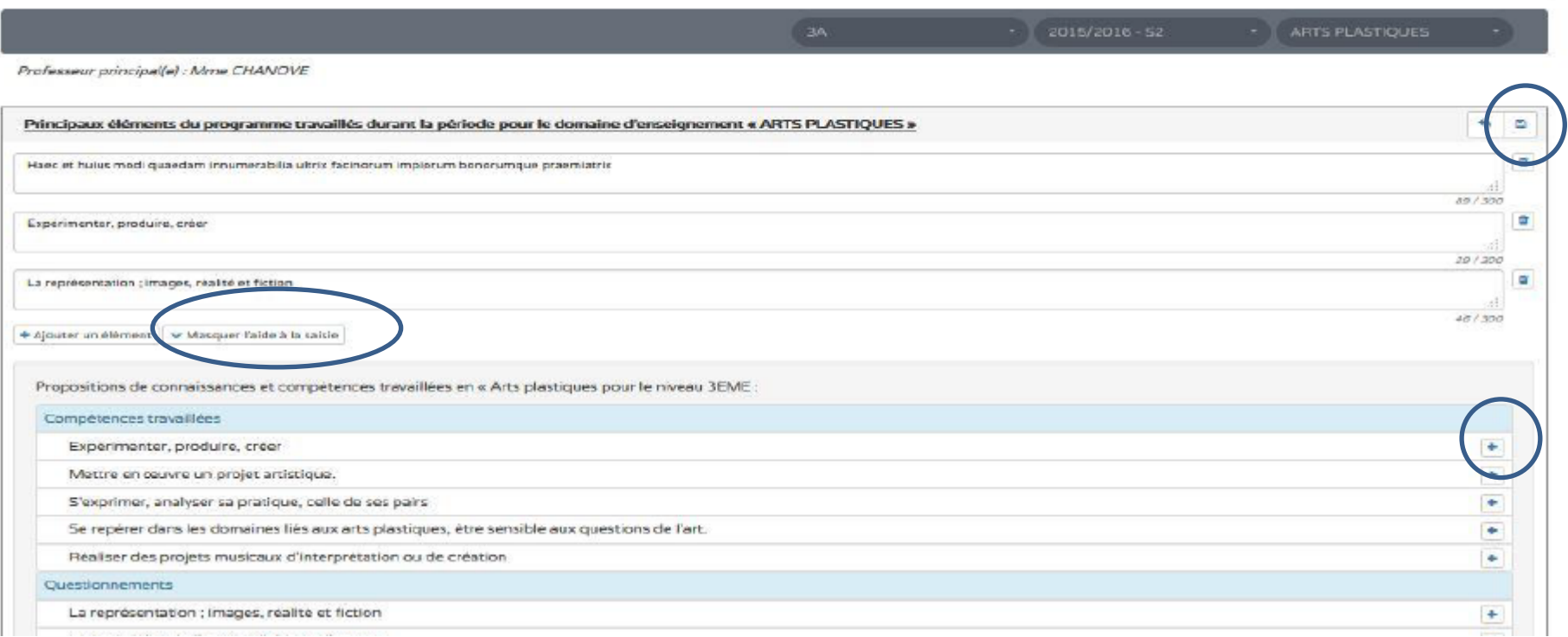

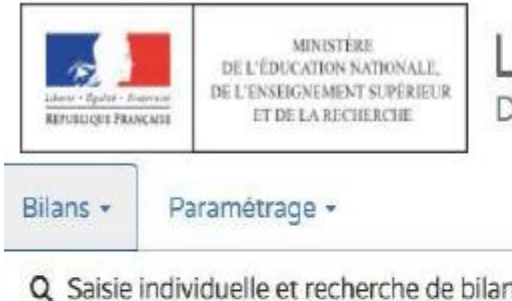

#### Livret Scolaire Unique Du CP à la 3ème

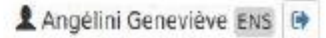

0382712S - ECOLE ELEMENTAIRE PUBLIQUE LUCIE AUBRAC 2015-2016

Q Saisie individuelle et recherche de bilans

- ≡ Saisie collective des éléments de programme
- Saisie collective des acquis scolaires
- Saisie collective des parcours éducatifs

La barre de menu vous permet d'accéder à toutes les fonctionnalités de l'application

Utilisez ces boutons pour quitter l'application ou changer d'établissement

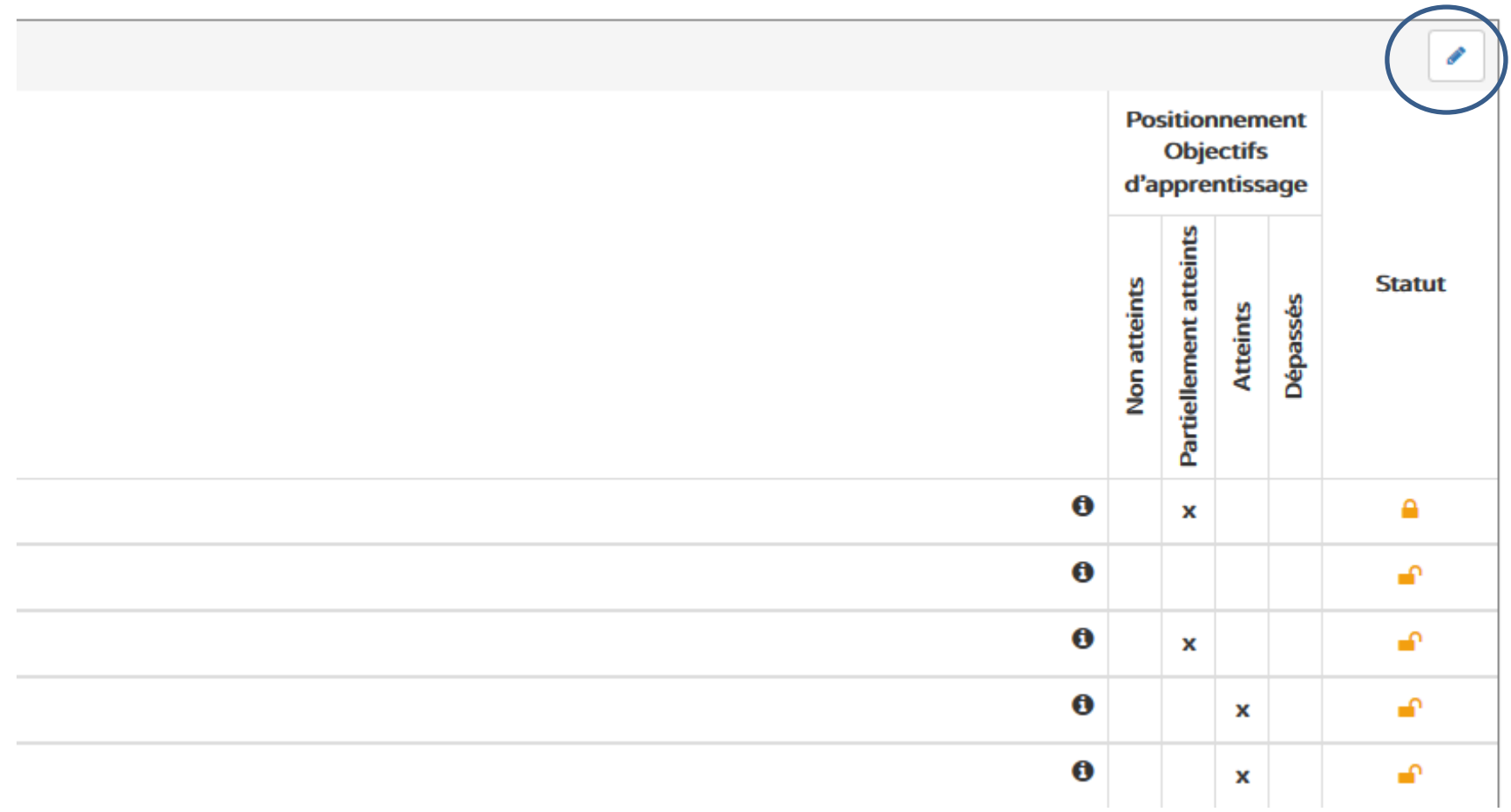

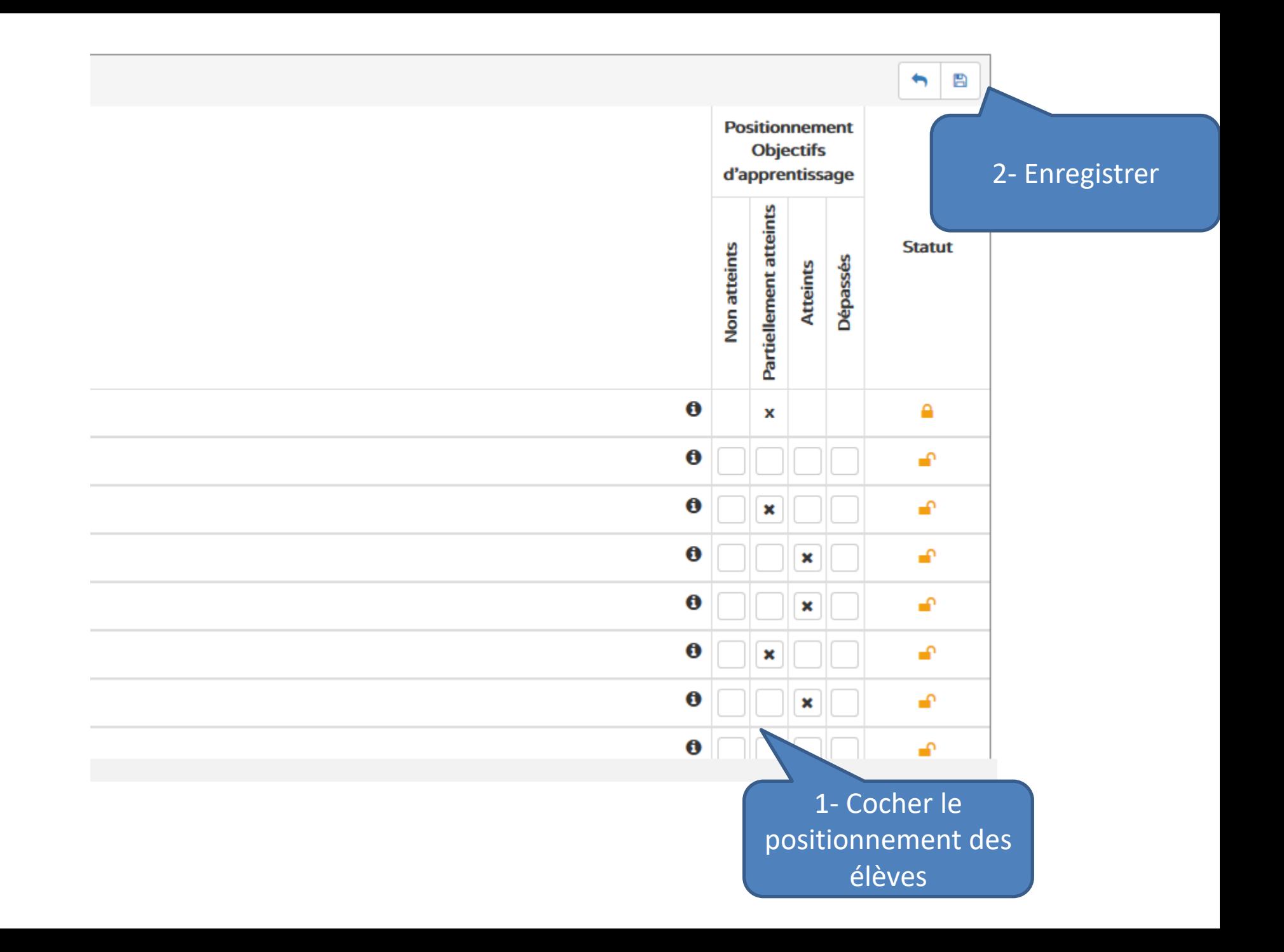

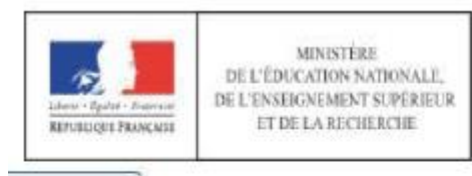

Bilans -

#### Livret Scolaire Unique Du CP à la 3ème

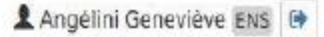

0382712S - ECOLE ELEMENTAIRE PUBLIQUE LUCIE AUBRAC 2015-2016

Q Saisie individuelle et recherche de bilans

Paramétrage »

- ≡ Saisie collective des éléments de programme
- Saisie collective des acquis scolaires
- Saisie collective des parcours éducatifs

La barre de menu vous permet d'accéder à toutes les fonctionnalités de l'application

Utilisez ces boutons pour quitter l'application ou changer d'établissement

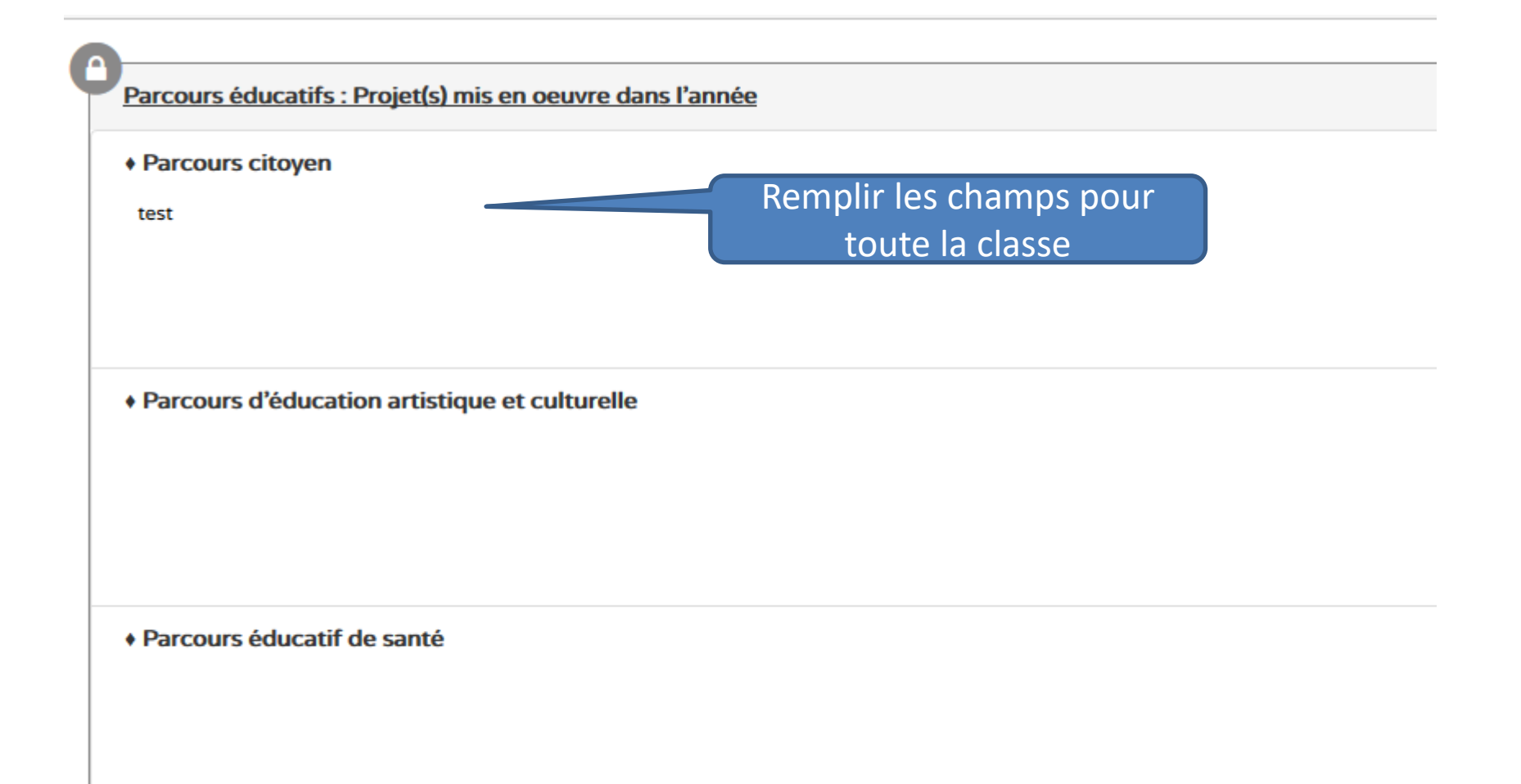

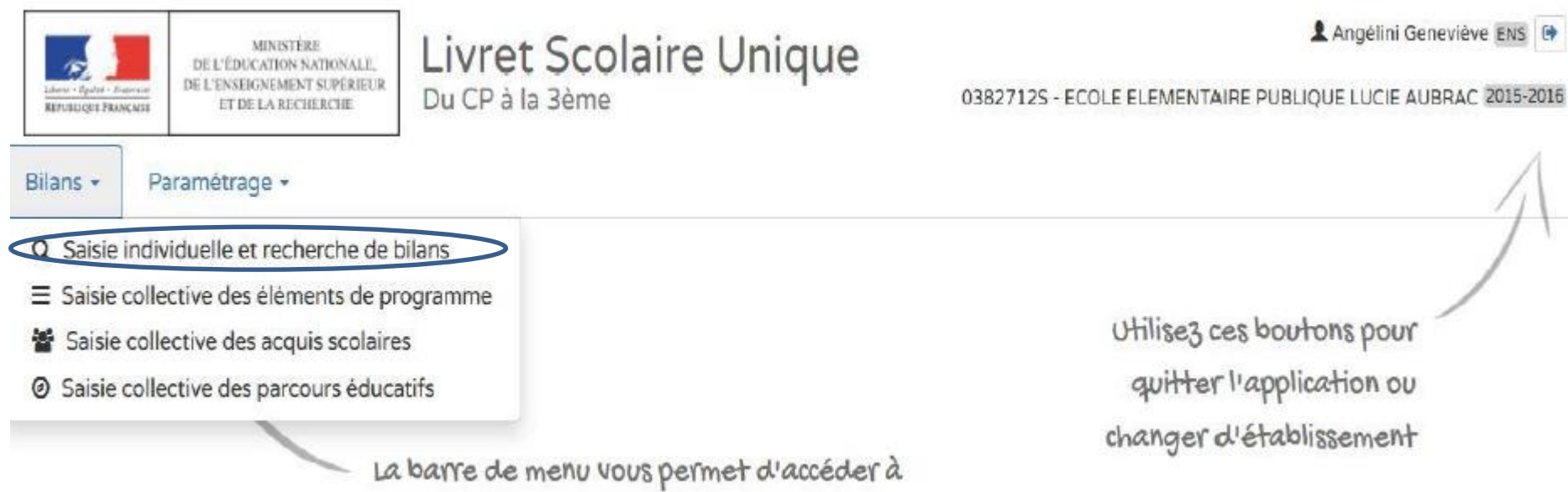

toutes les fonctionnalités de l'application

Utilisez ces boutons pour quitter l'application ou changer d'établissement

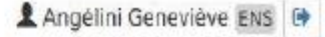

Here is a current more ...

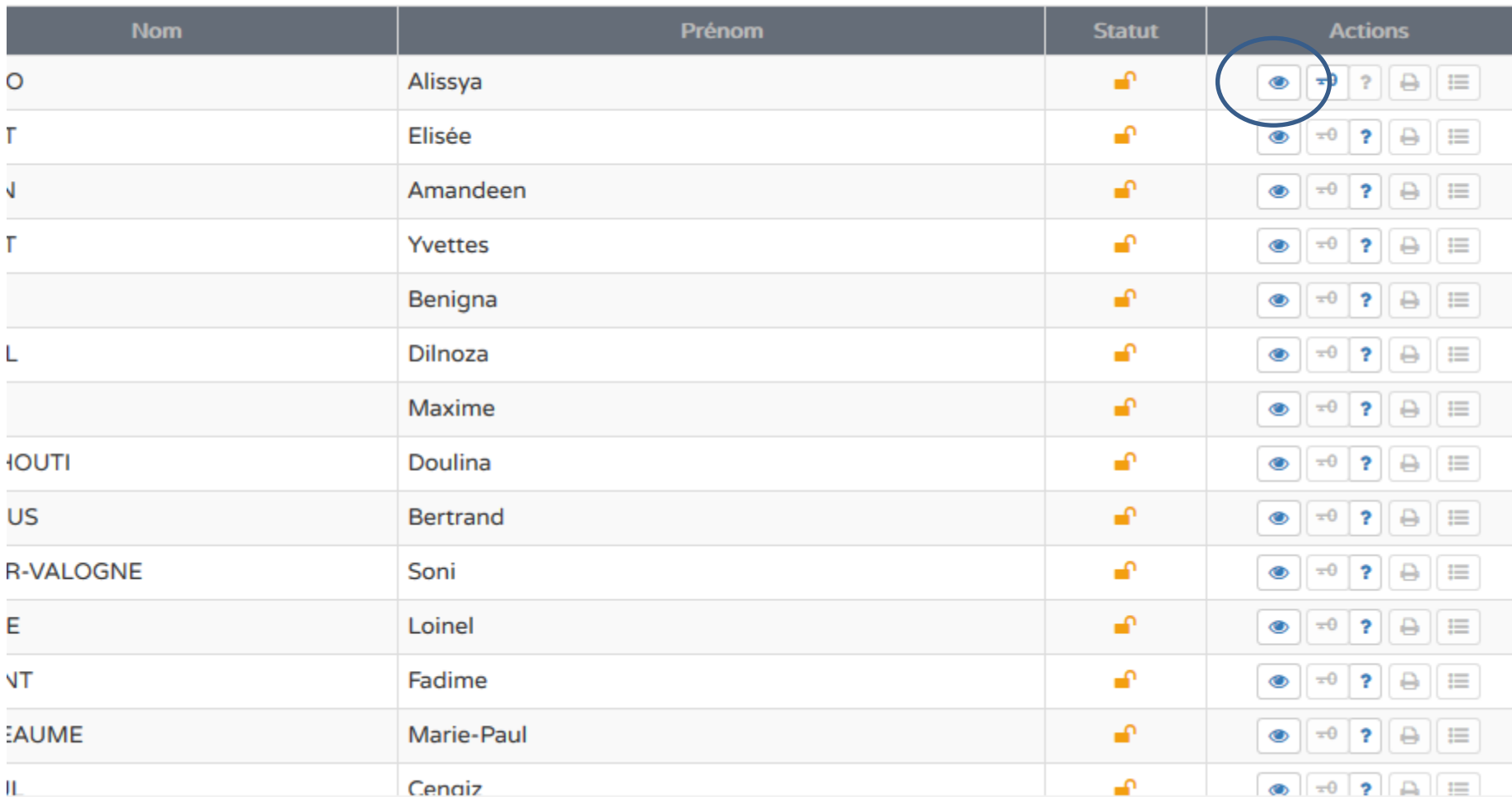

UN.

٠

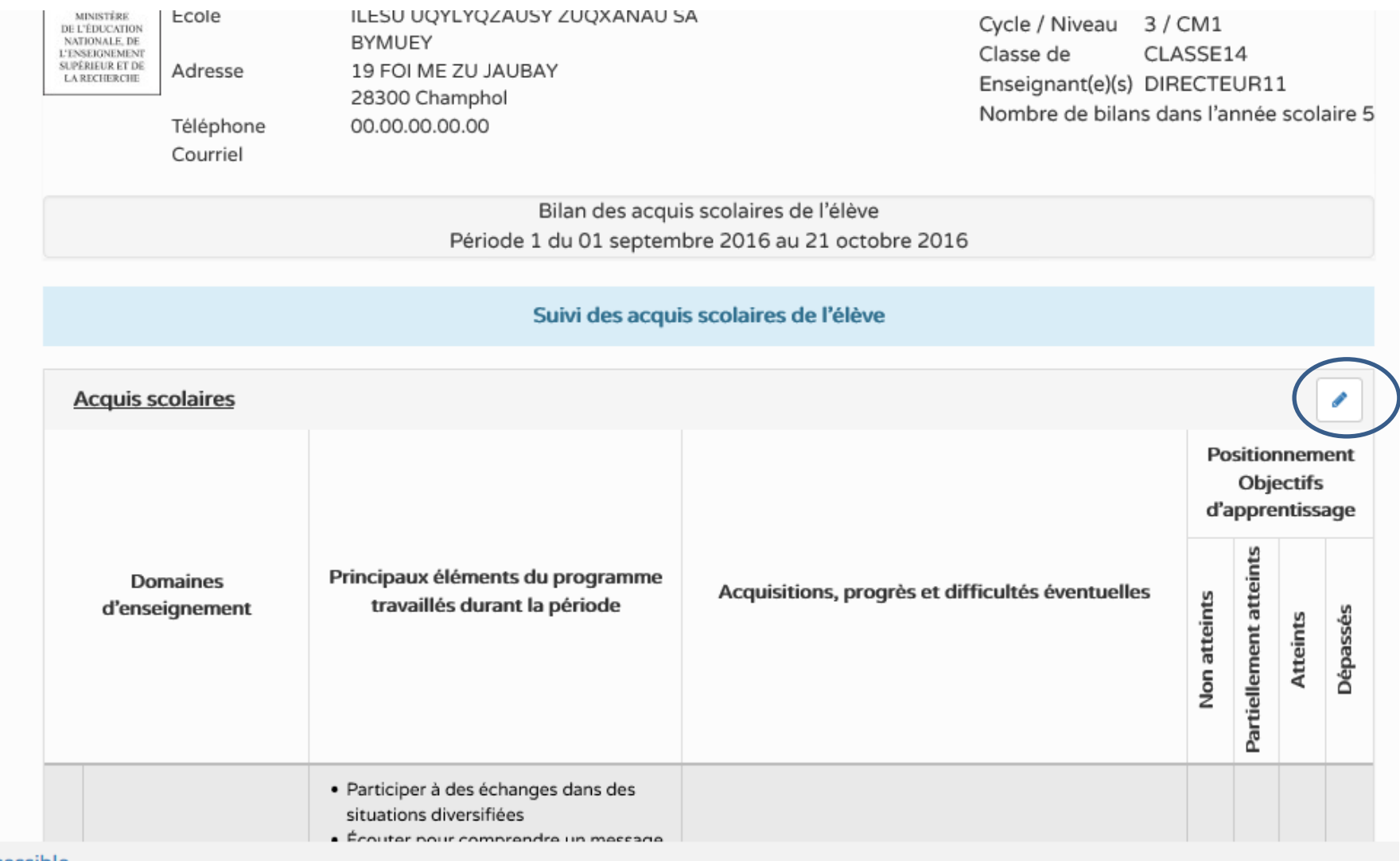

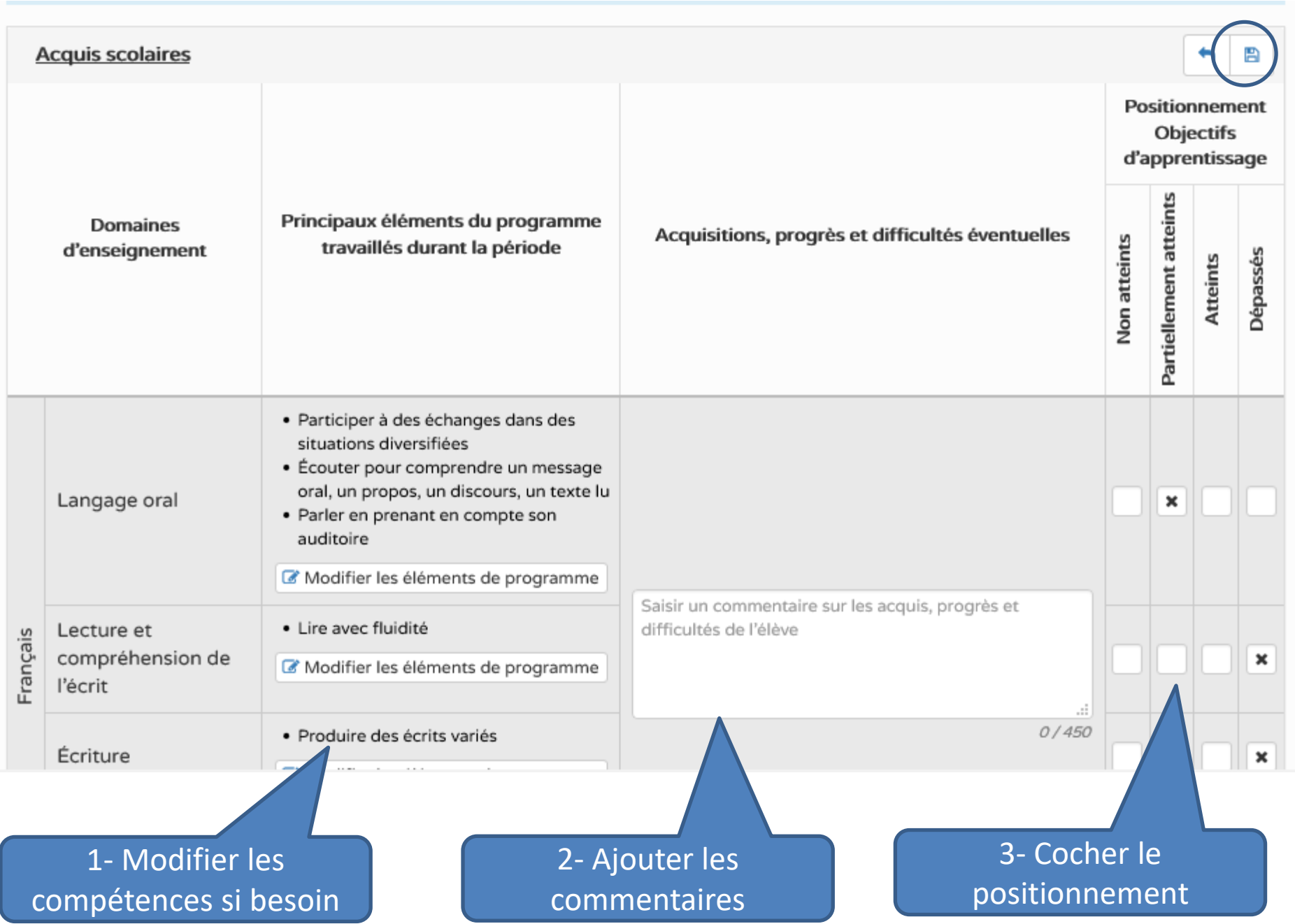

### La barre de navigation des livrets :

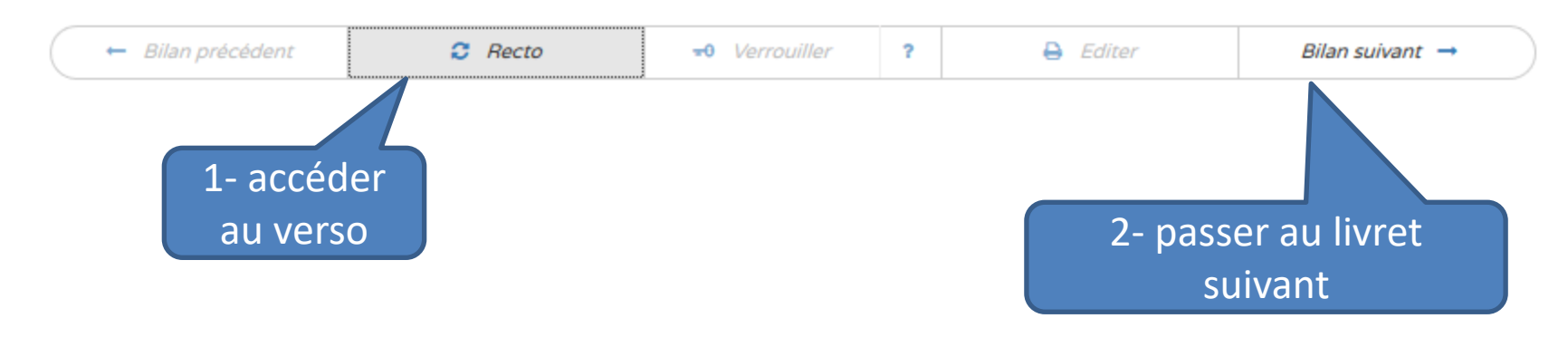

### Pour imprimer tous les livrets :

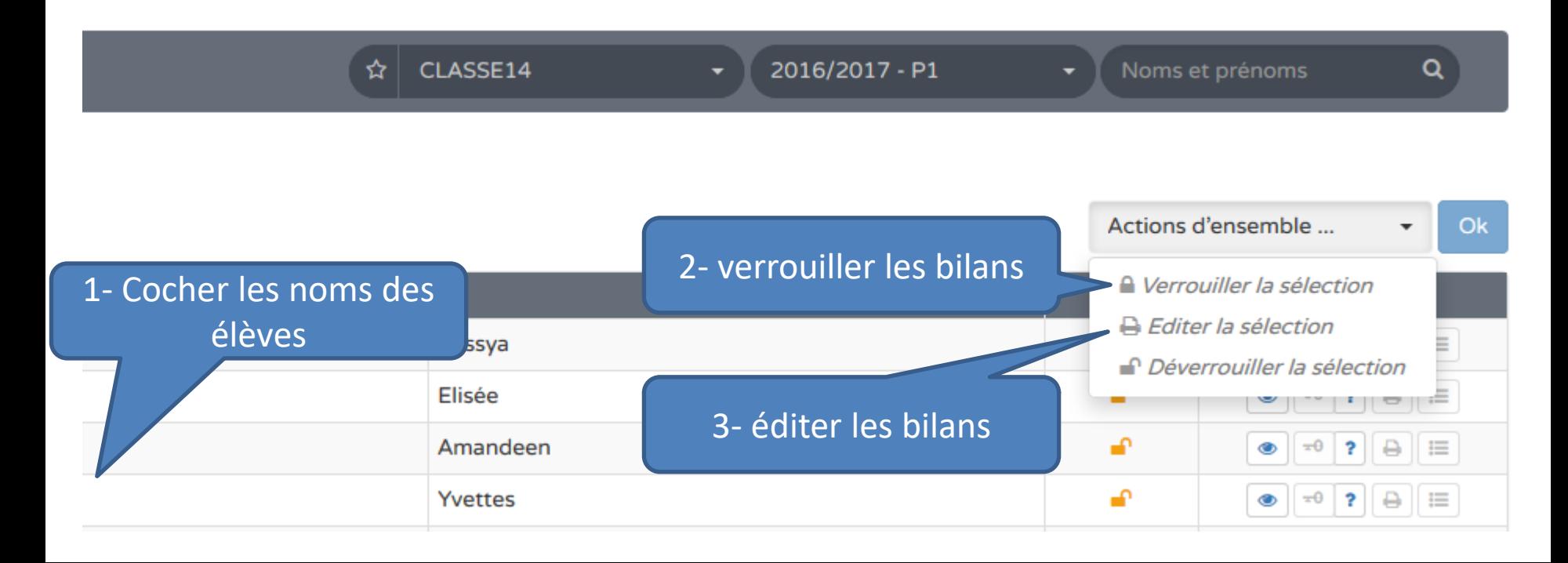

# En salle informatique

Manipulation en binômes/trinômes

- Biljana/Hélène
- Martine/Agnès
- Eric/Christelle
- Philippe/Christophe P.
- Marie Aude/Christophe D.
- Bassy/Lilya
- Karim/Saad/Valérie

-> Les maternelles sont invités à se joindre aux groupes